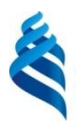

### МИНИСТЕРСТВО ОБРАЗОВАНИЯ И НАУКИ РОССИЙСКОЙ ФЕДЕРАЦИИ

Федеральное государственное автономное образовательное учреждение

высшего профессионального образования

#### **«Дальневосточный федеральный университет»**

(ДВФУ)

#### **ИНЖЕНЕРНАЯ ШКОЛА**

«СОГЛАСОВАНО» «УТВЕРЖДАЮ» Руководитель ОП «Открытые горные работы»

В.П. Лушпей

« 05 » июля 2017 г. « 05 » июля 2017 г.

Заведующий кафедрой горного дела и комплексного освоения георесурсов

\_\_\_\_\_\_\_\_\_\_\_\_\_\_\_\_\_ В.Н. Макишин

#### **РАБОЧАЯ ПРОГРАММА УЧЕБНОЙ ДИСЦИПЛИНЫ** (РПУД)

#### **Компьютерная графика в горном деле**

*специальность 21.05.04 Горное дело* Специализация «Открытые горные работы»

*Форма подготовки очная*

 $k$ *vpc*  $-1$  *cemecmp*  $-2$ лекции – нет (час.) *практические занятия* 36 час. *семинарские занятия* нет. *лабораторные работы* нет. *консультации* **2/2** *всего часов аудиторной нагрузки* 36 (час.) *самостоятельная работа* 108 (час.) *подготовка к экзамену* – 36 (час.) *реферативные работы* – нет.  $k$ *онтрольные работы*  $-2$  шт. *курсовая работа* – **2** семестр. *зачет* **2** семестр  $3k3$ амен – 1 семестр.

Рабочая программа составлена в соответствии с требованиями федерального государственного образовательного стандарта высшего профессионального образования, утвержденного приказом Министерства образования и науки РФ от 17.10.2016 г. № 1298.

Рабочая программа обсуждена на заседании кафедры Горного дела и комплексного освоения георесурсов протокол № 13 от 05 июля 2017 г.

*Заведующий кафедрой* В.Н. Макишин \_\_\_\_\_\_\_\_\_\_\_\_\_\_\_ . Составитель: доцент М.И. Каулин

#### **Оборотная сторона титульного листа РПУД**

#### **I. Рабочая программа пересмотрена на заседании кафедры**:

Протокол от «\_\_\_\_\_» \_\_\_\_\_\_\_\_\_\_\_\_\_\_\_\_\_ 20\_\_\_\_ г. № \_\_\_\_\_\_

Заведующий кафедрой \_\_\_\_\_\_\_\_\_\_\_\_\_\_\_\_\_\_\_\_\_\_\_ В.Н. Макишин

#### **II. Рабочая программа пересмотрена на заседании кафедры**:

Протокол от « $\_\_\_$ »  $\_\_\_\_\_$ 200 г. №  $\_\_\_\_\_\_$ 

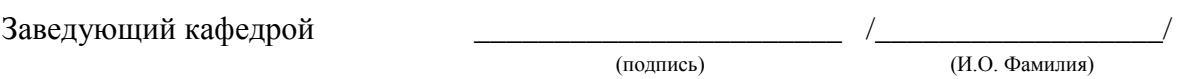

#### **АННОТАЦИЯ**

Дисциплина «Компьютерная графика в горном деле» разработана для студентов, обучающихся по специальности 21.05.04 Горное дело, по специализации «Открытые горные работы» и входит в базовую часть Блока 1 Дисциплины (модули) учебного плана (Б1.Б.16).

Общая трудоемкость дисциплины составляет 3 зачѐтные единицы, 108 часов. Учебным планом предусмотрены лабораторные занятия 36 часов и самостоятельная работа студента 72 часа. Дисциплина реализуется на 1 курсе во 2 семестре. Форма контроля – зачет.

Дисциплина «Компьютерная графика в горном деле» опирается на ранее изученные дисциплины, такие как «Линейная алгебра и аналитическая геометрия», «Начертательная геометрия и инженерная графика», «Информатика в горном деле». В свою очередь она является «фундаментом» для изучения дисциплины «Информационные технологии в подземном строительстве» и других.

Целью изучения дисциплины является формирование у студентов системы знаний и практических навыков выполнения графических работ, способности эффективно создавать и использовать в своей профессиональной деятельности конструкторские документы с учетом требований ЕСКД.

Задачи дисциплины:

 формирование и развитие у студентов знаний, умений и навыков практической работы в среде AutoCAD по созданию и редактированию чертежей;

 освоение и использование в своей профессиональной деятельности современных технологий создания, преобразования и применения конструкторской документации;

 развитие пространственного воображения и пространственноконструктивного мышления;

 освоение правил оформления и использования современной конструкторской документации в соответствии с требованиями ЕСКД.

Для успешного изучения дисциплины должна быть сформирована компетенция – ОК-7 (готовность к саморазвитию, самореализации, использованию творческого потенциала).

В результате изучения данной дисциплины у обучающихся формируются следующие профессиональные компетенции:

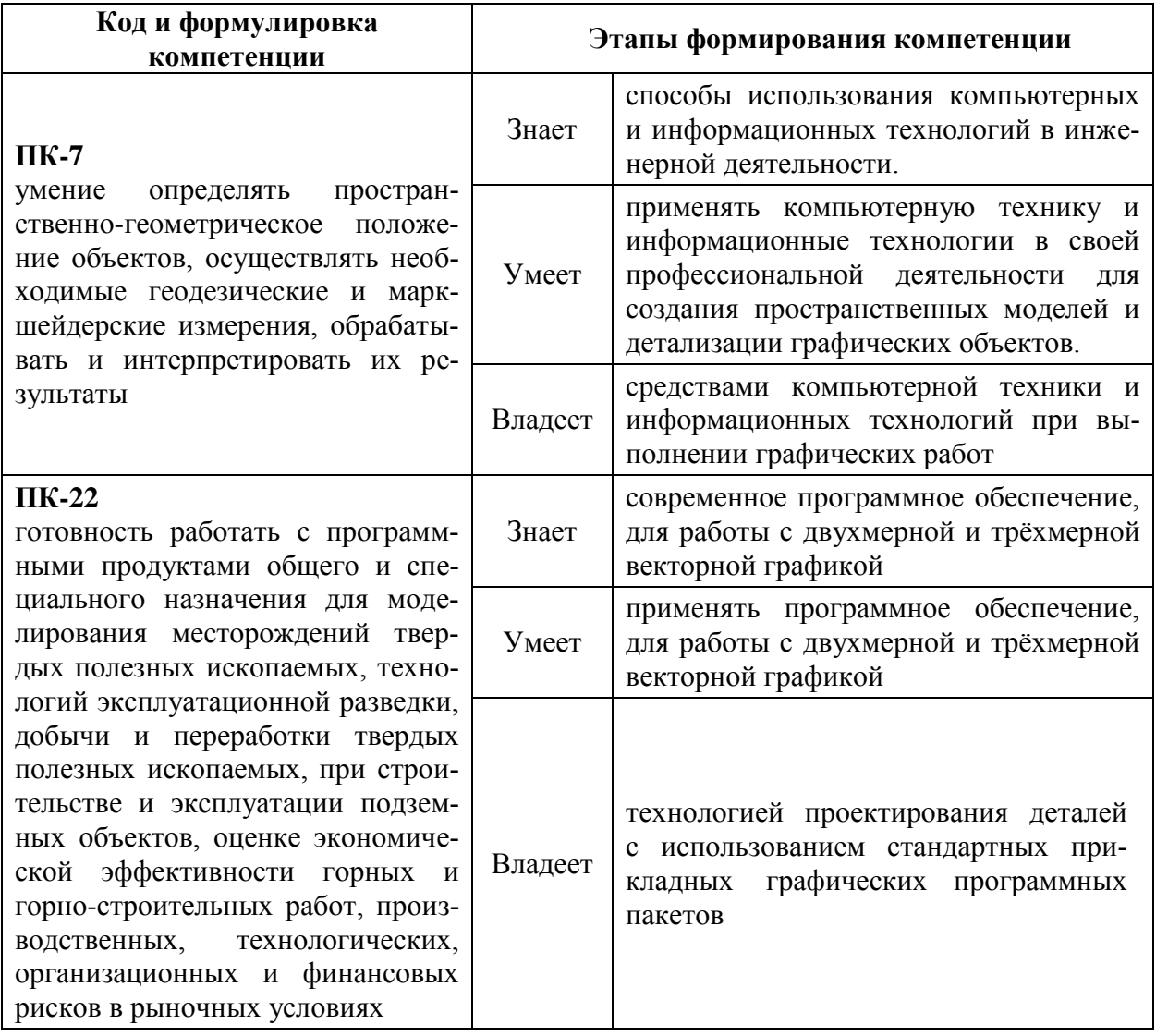

Для формирования вышеуказанных компетенций в рамках дисциплины «Компьютерная графика в горном деле» применяются следующие методы активного/интерактивного обучения: использование презентаций и видеоматериалов, персональная работа на компьютере, рейтинговый метод.

## **СТРУКТУРА И СОДЕРЖАНИЕ ТЕОРЕТИЧЕСКОЙ ЧАСТИ ДИСЦИПЛИНЫ**

Лекционные занятия не предусмотрены.

## **I. СТРУКТУРА И СОДЕРЖАНИЕ ПРАКТИЧЕСКОЙ ЧАСТИ КУРСА**

Структура и содержание практической части курса включает в себя тематику и содержание практических занятий, всего 36 часов, в т.ч. в интерактивной форме - 36 часов*.*

### **Модуль I. Начертательная геометрия (36 часов**

### **Практическое занятие № 1 (2 часа)**

Изучение рабочего пространства ПО AutoCAD. Работа с командами. Настройка интерфейса программы.

### **Практическое занятие № 2 (2 часа)**

Изучение инструментов построения простых объектов. Графические примитивы. Работа с объектами. Привязки объектов. Редактирование изображений.

### **Практическое занятие № 3 (2 часа)**

Изучение пространства модели и листа. Настройка интерфейса. Инструменты для измерений. Свойства командной строки. Динамический ввод данных.

### **Практическое занятие № 4 (2 часа)**

Правила оформления графических документов. Создание среды для выполнения и оформления чертежей. (Форматы, основная надпись). Загрузка необходимых типов линий, необходимых стилей шрифтов, установка размерных стилей для простановки размеров в соответствии с ГОСТ 2.304-81.

### **Практическое занятие № 5 (2 часа)**

Формирование поля листа. Создание и заполнения штампов. Создание шаблона чертежа. Масштабирование изображения в режиме листа. Вывод на печать.

### **Практическое занятие № 6 (2 часа)**

Изучение свойств примитивов: отрезка, полилинии, 3D-полилинии, круга, дуги, эллипса, сплайна. Преобразование примитивов.

### **Практическое занятие № 7 (2 часа)**

Выполнение чертежа типовой детали по образцу в соответствии с заданием. Использование слоев. Расстановка размеров. Штриховки.

### **Практическое занятие № 8 (2 часа)**

Выполнение чертежа типовой детали по образцу в соответствии с заданием. Использование слоев. Расстановка размеров. Штриховки.

### **Практическое занятие № 9 (4 часа)**

Выполнение чертежа сечения горной выработки в соответствии с заданием. Использование слоев. Расстановка размеров. Штриховки.

### **Практическое занятие № 10 (4 часа)**

Построение плана выработок околоствольного двора и эксплуатационного горизонта горного предприятия в соответствии с заданием. Настройка листа и вывод на печать.

### **Практическое занятие № 11 (4 часа)**

Построение сечения вертикальной выработки (скипового, клетевого ствола). Оформление чертежа. Настройка листа и вывод на печать.

### **Практическое занятие № 12 (6 часов)**

Построение аффинной проекции горного предприятия в соответствии с заданием. Основные правила построения аксонометрических проекций горных предприятий. Оформление чертежа. Настройка листа и вывод на печать.

### **Практическое занятие № 13 (2 часа)**

Итоговое занятие. Обзор практических занятий за семестр. Разбор типичных ошибок, допущенных студентами при выполнении графических работ. Допуск к зачету.

## **II. УЧЕБНО-МЕТОДИЧЕСКОЕ ОБЕСПЕЧЕНИЕ САМОСТОЯТЕЛЬНОЙ РАБОТЫ ОБУЧАЮЩИХСЯ**

Учебно-методическое обеспечение самостоятельной работы обучающихся по дисциплине «Компьютерная графика в горном деле» представлено в Приложении 1 и включает в себя:

• план-график выполнения самостоятельной работы по дисциплине, в том числе примерные нормы времени на выполнение по каждому заданию;

• характеристика заданий для самостоятельной работы обучающихся и методические рекомендации по их выполнению;

• требования к представлению и оформлению результатов самостоятельной работы;

• критерии оценки выполнения самостоятельной работы.

| Ш. КОНИ ОЛЬ ДОСТИЖЕНИЯ ЦЕЛЕЙ КУТСА |                                                              |                             |         |                    |                                        |
|------------------------------------|--------------------------------------------------------------|-----------------------------|---------|--------------------|----------------------------------------|
| $N_2$                              | Контролируемые                                               | Коды и этапы                |         | Оценочные средства |                                        |
| $\Pi/\Pi$                          | разделы / темы                                               | формирования<br>компетенций |         | текущий контроль   | промежуточная                          |
|                                    | дисциплины                                                   |                             |         |                    | аттестация                             |
| 1                                  | Изучение интерфейса                                          | $\Pi K-7$                   | знает   | $\Pi$ P-12         | Собеседование.                         |
|                                    | программы                                                    |                             | умеет   | $\Pi$ P-12         | Вопросы к                              |
|                                    | AutoCAD.                                                     |                             | владеет | $\Pi$ P-12         | зачету.                                |
|                                    |                                                              | $\Pi K-22$                  | знает   | $\Pi$ P-12         |                                        |
|                                    |                                                              |                             | умеет   | $\Pi$ P-12         |                                        |
|                                    |                                                              |                             | владеет | $\Pi$ P-12         |                                        |
| 2                                  | Построение<br>графических<br>изображений в среде<br>AutoCAD. | $\Pi K-7$                   | знает   | $\Pi$ P-12         | Собеседование.<br>Вопросы к<br>зачету. |
|                                    |                                                              |                             | умеет   | $\Pi$ P-12         |                                        |
|                                    |                                                              |                             | владеет | $\Pi$ P-12         |                                        |
|                                    |                                                              | $\Pi K-22$                  | знает   | $\Pi$ P-12         |                                        |
|                                    |                                                              |                             | умеет   | $\Pi$ P-12         |                                        |
|                                    |                                                              |                             | владеет | $\Pi$ P-12         |                                        |

**Ш. КОНТРОЛЬ ЛОСТИЖЕНИЯ НЕ ЛЕЙ КУРСА** 

Типовые контрольные задания, методические материалы, определяющие процедуры оценивания знаний, умений и навыков и (или) опыта деятельности, а также критерии и показатели, необходимые для оценки знаний, умений, навыков и характеризующие этапы формирования компетенций в процессе освоения образовательной программы, представлены в Приложении 2.

### ІУ. СПИСОК УЧЕБНОЙ ЛИТЕРАТУРЫ И ИНФОРМАЦИОННО-МЕТОДИЧЕСКОЕ ОБЕСПЕЧЕНИЕ ДИСЦИПЛИНЫ

### Основная литература

(электронные и печатные издания)

1. Основы пространственного моделирования геометрических тел [Электронный ресурс]: монография/ В.В. Сагадеев [и др.].— Электрон. текстовые данные.— Казань: Казанский национальный исследовательский технологический университет, 2015.— 180 c.— Режим доступа: [http://www.iprbookshop.ru/63755.html.](http://www.iprbookshop.ru/63755.html)

2. Автокад с основами программирования : учебное пособие / Е. В. Григорьева, Н. К. Родыгина, Е. В. Шамрай-Лемешко. Владивосток : Изд-во Дальневосточного университета, 2008. 118 с. Режим доступа:

<http://lib.dvfu.ru:8080/lib/item?id=chamo:269361&theme=FEFU>

3. Онстот, С. AutoCAD ® 2014 и AutoCAD LT ® 2014. Официальный учебный курс [Электронный ресурс] / С. Онстот ; пер. с анг. Ивженко С.П.. — Электрон. дан. — Москва : ДМК Пресс, 2014. — 421 с. — Режим доступа: [https://e.lanbook.com/book/63186.](https://e.lanbook.com/book/63186)

4. Поротникова С.А. Уроки практической работы в графическом пакете AutoCAD [Электронный ресурс]: учебное пособие/ Поротникова С.А., Мещанинова Т.В.— Электрон. текстовые данные.— Екатеринбург: Уральский федеральный университет, ЭБС АСВ, 2014.— 100 c.— Режим доступа: [http://www.iprbookshop.ru/68404.html.](http://www.iprbookshop.ru/68404.html)

### **Дополнительная литература**

*(печатные и электронные издания)*

1. Капитонова Т.Г. AutoCAD13. Начальный курс [Электронный ресурс]: учебно-методическое пособие/ Капитонова Т.Г.— Электрон. текстовые данные.— СПб.: Санкт-Петербургский государственный архитектурностроительный университет, ЭБС АСВ, 2013.— 58 c.— Режим доступа: [http://www.iprbookshop.ru/26868.html.](http://www.iprbookshop.ru/26868.html)

2. Васильева Т.Ю. Компьютерная графика. 2D-моделирование с помощью системы автоматизированного проектирования AutoCAD [Электронный ресурс]: лабораторный практикум/ Васильева Т.Ю., Мокрецова Л.О., Чиченева О.Н.— Электрон. текстовые данные.— М.: Издательский Дом МИСиС, 2013.— 53 c.— Режим доступа: [http://www.iprbookshop.ru/56063.html.](http://www.iprbookshop.ru/56063.html)

3. Основы компьютерной графики [Электронный ресурс]: учебное пособие/ В.Г. Камбург [и др.].— Электрон. текстовые данные.— Пенза: Пензенский государственный университет архитектуры и строительства, ЭБС АСВ, 2012.— 236 c.— Режим доступа: [http://www.iprbookshop.ru/75309.html.](http://www.iprbookshop.ru/75309.html)

## **«Интернет»**

1. Библиотека ДВФУ

<https://www.dvfu.ru/library/> 2. Научная электронная библиотека <http://elibrary.ru/titles.asp>

#### **Перечень информационных технологий и программного обеспечения**

Используемое в учебном процессе программное обеспечение:

1. Пакет Microsoft Office (Word, Excel, PowerPoint);

2. Графический редактор AutoCAD;

3. Программа для чтения файлов в формате \*.PDF: Adobe Reader (Adobe Acrobat)

### **V. МЕТОДИЧЕСКИЕ УКАЗАНИЯ ПО ОСВОЕНИЮ ДИСЦИПЛИНЫ**

В учебный курс дисциплины включены практические занятия по дисциплине в объеме 72 часов. Практикум состоит из 36 отдельных заданий, рассчитанных на выполнение каждого от 2 до 6 часов из бюджета времени, предусмотренного на самостоятельную работу студента. Представленные в разработке практические занятия тематически охватывают значительную часть программы дисциплины. Задания предусматривают решение задач, помогающее осмыслить и усвоить лекционный материал дисциплины, задачи аналогичного типа повседневно встречаются в практической деятельности горного инженера.

Практические занятия студентами выполняются во внеаудиторное время в пределах бюджета, предусмотренного на самостоятельную работу учебным планом специальностей.

Представление выполненных заданий производится в сроки, установленные графиком работы студента, в соответствии с этим документом производится и оценка проделанной работы.

Основными критериями при оценке работы являются верность расчетов, своевременность выполнения задания и качество оформления представляемых материалов.

Защита выполненных работ производится по каждому заданию в отдельности во время практических занятий по расписанию и на дополнительных консультациях ведущего преподавателя.

При защите выполненных заданий студент должен показать соответствующие теоретические знания и хорошую ориентированность в решении задачи. Студенту предоставляется возможность получения консультаций по практикуму во время очередного занятия и в ходе дополнительных консультаций по дисциплине.

#### **VI. МАТЕРИАЛЬНО-ТЕХНИЧЕСКОЕ ОБЕСПЕЧЕНИЕ ДИСЦИПЛИНЫ**

Проведение лекционных занятий предусмотрено в мультимедийной аудитории. Лекции проводятся с использованием презентаций и видеоматериалов. Выполнение практических заданий предполагает использование прикладных компьютерных программ пакета Microsoft Office для выполнения математических расчетов и пояснительных записок, а также программы AutoCAD для разработки графических материалов. Практические занятия проводятся в компьютерном классе кафедры ГДиКОГР а также самостоятельно с использованием ноутбуков.

В целях обеспечения специальных условий обучения инвалидов и лиц с ограниченными возможностями здоровья в ДВФУ все здания оборудованы пандусами, лифтами, подъемниками, специализированными местами, оснащенными туалетными комнатами, табличками информационнонавигационной поддержки.

Приложение 1

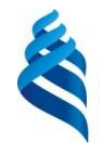

МИНИСТЕРСТВО ОБРАЗОВАНИЯ И НАУКИ РОССИЙСКОЙ ФЕДЕРАЦИИ

Федеральное государственное автономное образовательное учреждение высшего образования

**«Дальневосточный федеральный университет»**

(ДВФУ)

**ИНЖЕНЕРНАЯ ШКОЛА**

## **УЧЕБНО-МЕТОДИЧЕСКОЕ ОБЕСПЕЧЕНИЕ САМОСТОЯТЕЛЬНОЙ РАБОТЫ ОБУЧАЮЩИХСЯ**

## **по дисциплине «Компьютерная графика в горном деле» Направление подготовки 21.05.04 «Горное дело»**

специализация «Открытые горные работы»

**Форма подготовки очная**

**Владивосток 2015**

## **План-график выполнения самостоятельной работы по дисциплине**

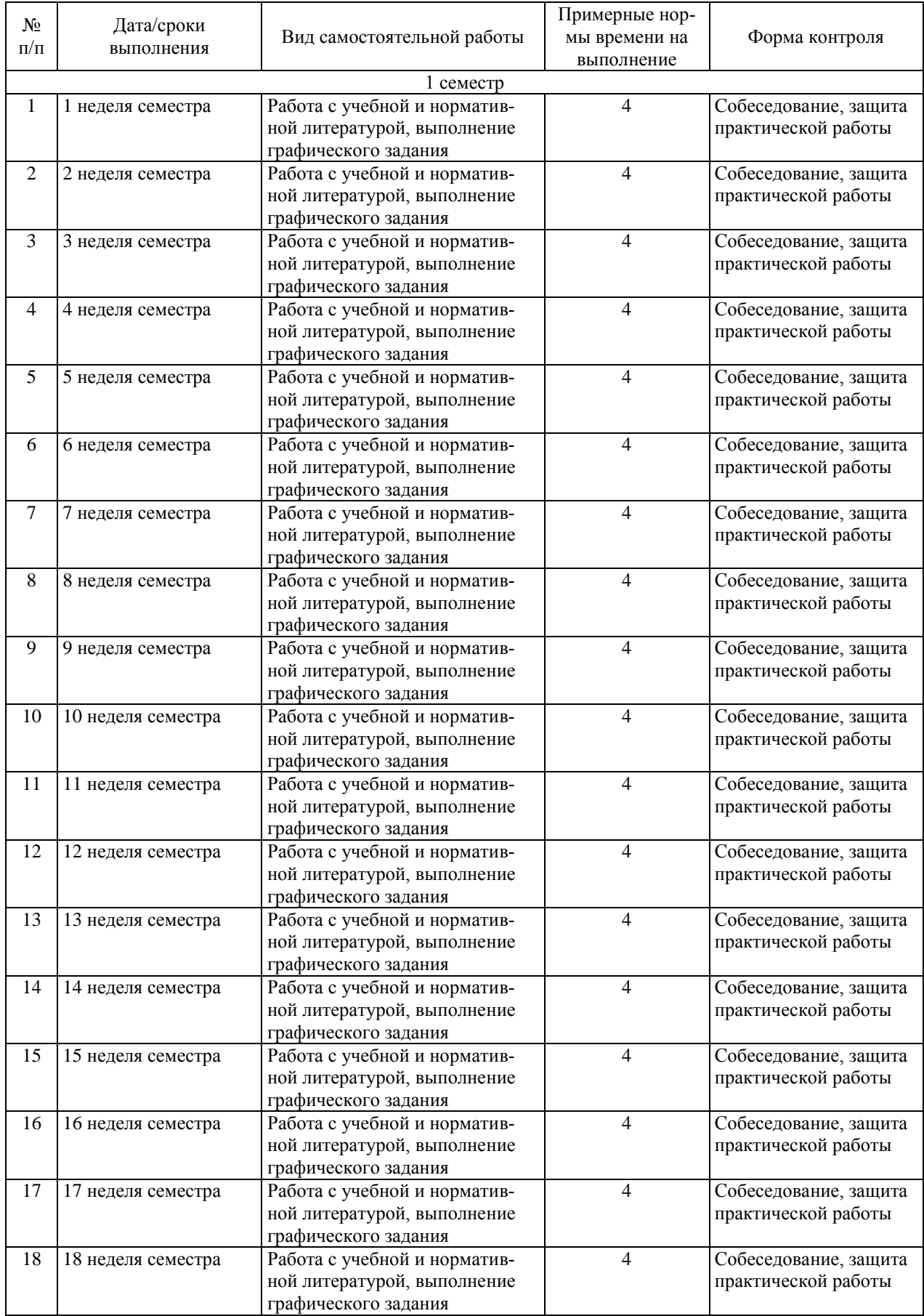

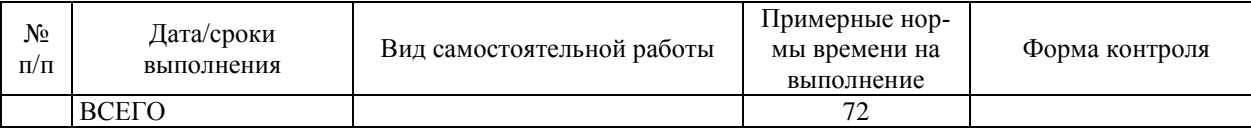

#### **Рекомендации по самостоятельной работе студентов**

Основной целью самостоятельной работы студентов является улучшение профессиональной подготовки специалистов высшей квалификации, направленное на формирование у них системы профессиональных компетенций, необходимых в их будущей практической деятельности.

При изучении дисциплины предполагается выполнение следующих видов СРС:

1. Внеаудиторная самостоятельная работа.

2. Аудиторная самостоятельная работа, которая осуществляется под непосредственным руководством преподавателя.

Внеаудиторная самостоятельная работа предполагает выполнение студентов практических заданий, работу с учебной, нормативной и научнотехнической литературой с использованием электронных библиотечных ресурсов.

Практические занятия проводятся преподавателем в виде собеседования, на котором студент предъявляет выполненные практические задания (графические материалы, задачи).

На консультациях студенты могут получить от ведущего преподавателя сведения о компьютерных программах, дополнительной литературе и советы по выполнению практических заданий.

При отрицательных результатах собеседования задание не засчитывается, и работа возвращается студенту для исправления. При несоответствии выполненной работы выданному заданию или представлении результатов, заимствованных в работах других студентов, возможна выдача нового задания.

Самостоятельная работа по дисциплине «Компьютерная графика в горном деле» подготавливает студента к выполнению практических заданий и графических частей курсовых работ и проектов, а также дипломного проекта.

#### **Критерии оценки при собеседовании:**

 100-85 баллов - если ответ показывает прочные знания основных процессов изучаемой предметной области, отличается глубиной и полнотой раскрытия темы; владение терминологическим аппаратом; умение объяснять сущность, явлений, процессов, событий, делать выводы и обобщения, давать аргументированные ответы, приводить примеры; свободное владение монологической речью, логичность и последовательность ответа; умение приводить примеры современных проблем изучаемой области.

 85-76 баллов - ответ, обнаруживающий прочные знания основных процессов изучаемой предметной области, отличается глубиной и полнотой раскрытия темы; владение терминологическим аппаратом; умение объяснять сущность, явлений, процессов, событий, делать выводы и обобщения, давать аргументированные ответы, приводить примеры; свободное владение монологической речью, логичность и последовательность ответа. Допускается одна-две неточности в ответе.

 75-61 балл - оценивается ответ, свидетельствующий в основном о знании процессов изучаемой предметной области, отличающийся недостаточной глубиной и полнотой раскрытия темы; знанием основных вопросов теории; слабо сформированными навыками анализа явлений, процессов, недостаточным умением давать аргументированные ответы и приводить примеры; недостаточно свободным владением монологической речью, логичностью и последовательностью ответа. Допускается несколько ошибок в содержании ответа; неумение привести пример развития ситуации, провести связь с другими аспектами изучаемой области.

 60-50 баллов - ответ, обнаруживающий незнание процессов изучаемой предметной области, отличающийся неглубоким раскрытием темы; незнанием основных вопросов теории, несформированными навыками анализа явлений, процессов; неумением давать аргументированные ответы, слабым владением монологической речью, отсутствием логичности и последовательности. Допускаются серьезные ошибки в содержании ответа; незнание современной проблематики изучаемой области.

#### **Вопросы для самоподготовки**

- 1. С какими объектами работает компьютерная графика?
- 2. В чем заключается разница векторной и растровой графики?
- 3. Какие знаете графические редакторы? Какой тип информации они обрабатывают?
- 4. Можно ли файлы векторной графики редактировать в программе растровой графики? А наоборот?
- 5. Для решения каких задач применяется компьютерная графика при оформлении конструкторской документации?
- 6. Какое назначение САПР AutoCAD?
- 7. Какое назначение командной строки программы?
- 8. Как изменить границы чертежа, если графические объекты уже созданы?
- 9. В чем отличие режимов блокировать и заморозить свойств слоя?
- 10.Для чего используется регенерация рисунка?
- 11.Что такое графический примитив?
- 12.Как установить отображение текущих координат в режиме полярных?
- 13.Какой символ используется для задания относительных координат точки?
- 14.С помощью какой команды можно нарисовать стрелку, как единый объект?
- 15.С помощью какой команды можно построить правильный шестиугольник?
- 16.В чем отличие команд однострочного и многострочного текста?
- 17.Какое назначение объектной привязки?
- 18.В каких случаях следует использовать режим объектной привязки центр?
- 19.Как отличается выбор объектов рамкой при ее растягивании слева направо и справа налево?
- 20.Какую команду следует использовать для удаления части линии окружности?
- 21.Как изменить толщину полилинии?
- 22.Какие команды редактирования доступны при использовании «ручек»?
- 23.Какие особенности редактирования текста?
- 24.Зачем применяют блоки?
- 25.Какую роль играет базовая точка?
- 26.Как изменить масштаб содержимого блока при его вставке?
- 27.Что такое атрибут?
- 28.Как отредактировать содержимое блока?
- 29.С помощью какой команды можно проставить размер параллельный выбранной линии?.
- 30.Какое отличие команд простановки размеров Цепь и База?
- 31.Какой набор символов используется для обозначения символа диаметр?
- 32.В чем заключается различие стилей штриховки нормальный и игнорирующий?
- 33.Какую особенность имеет ассоциативная штриховка?
- 34.Какие системы координат можно использовать в AutoCAD?
- 35.Как создать пользовательскую систему координат?
- 36.Зачем в AutoCAD используется пространство модели и пространство листа?
- 37.Как определить расстояние между указанными точками в AutoCAD?
- 38.Как измерять площадь и периметр сложной фигуры?
- 39.Что изменится при присвоении переменной COORDS значений от 0 до 2?
- 40.В какой графический формат лучше экспортировать изображение AutoCAD для дальнейшей его вставки в документ Word?

Приложение 2

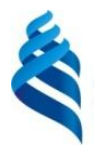

#### МИНИСТЕРСТВО ОБРАЗОВАНИЯ И НАУКИ РОССИЙСКОЙ ФЕДЕРАЦИИ Федеральное государственное автономное образовательное учреждение высшего образования

#### **«Дальневосточный федеральный университет»**

(ДВФУ)

#### **ИНЖЕНЕРНАЯ ШКОЛА**

## **ФОНД ОЦЕНОЧНЫХ СРЕДСТВ**

**по дисциплине «Компьютерная графика в горном деле»**

**Направление подготовки 21.05.04 «Горное дело»** специализация «Открытые горные работы» **Форма подготовки очная**

> **Владивосток 2015**

## Паспорт Фонда оценочных средств дисциплины «Компьютерная графика в горном деле»

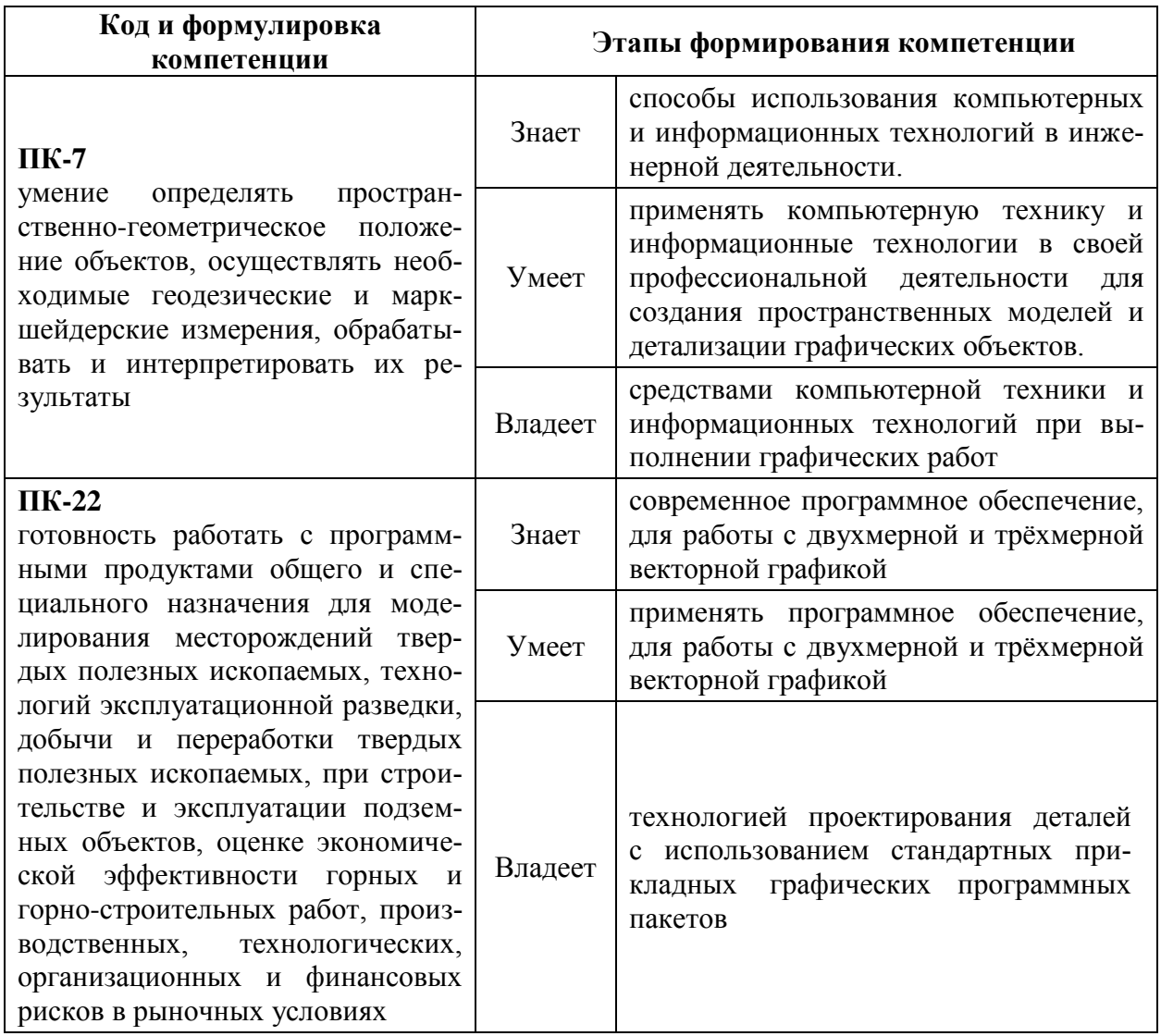

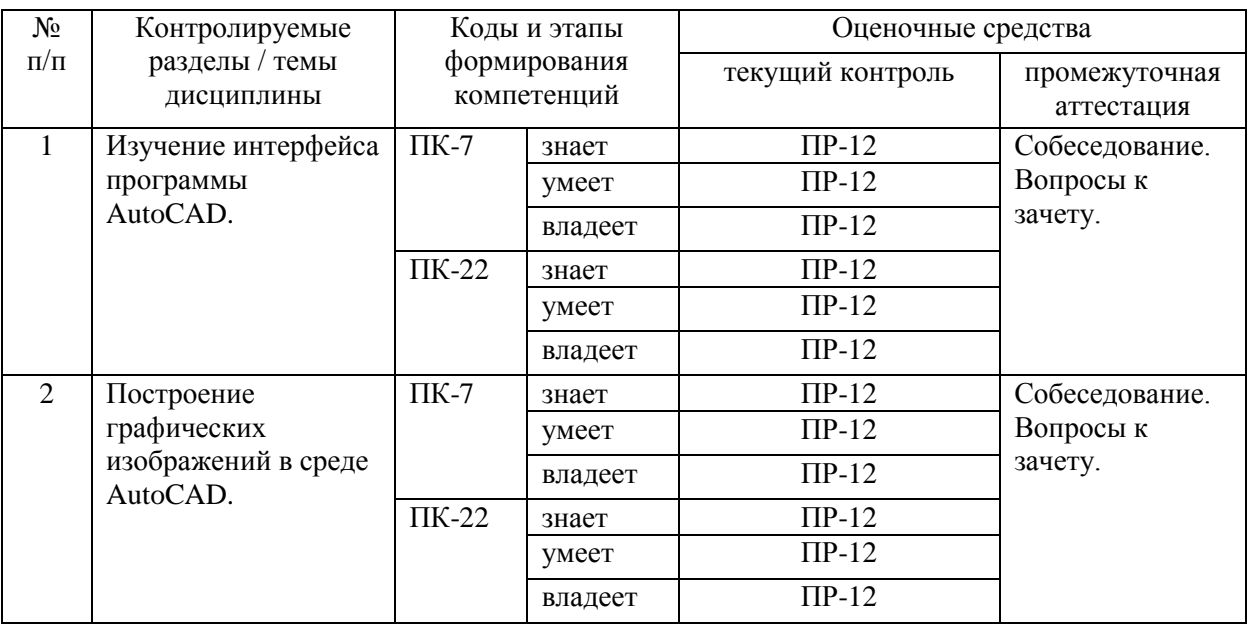

# Шкала оценивания уровня сформированности компетенций

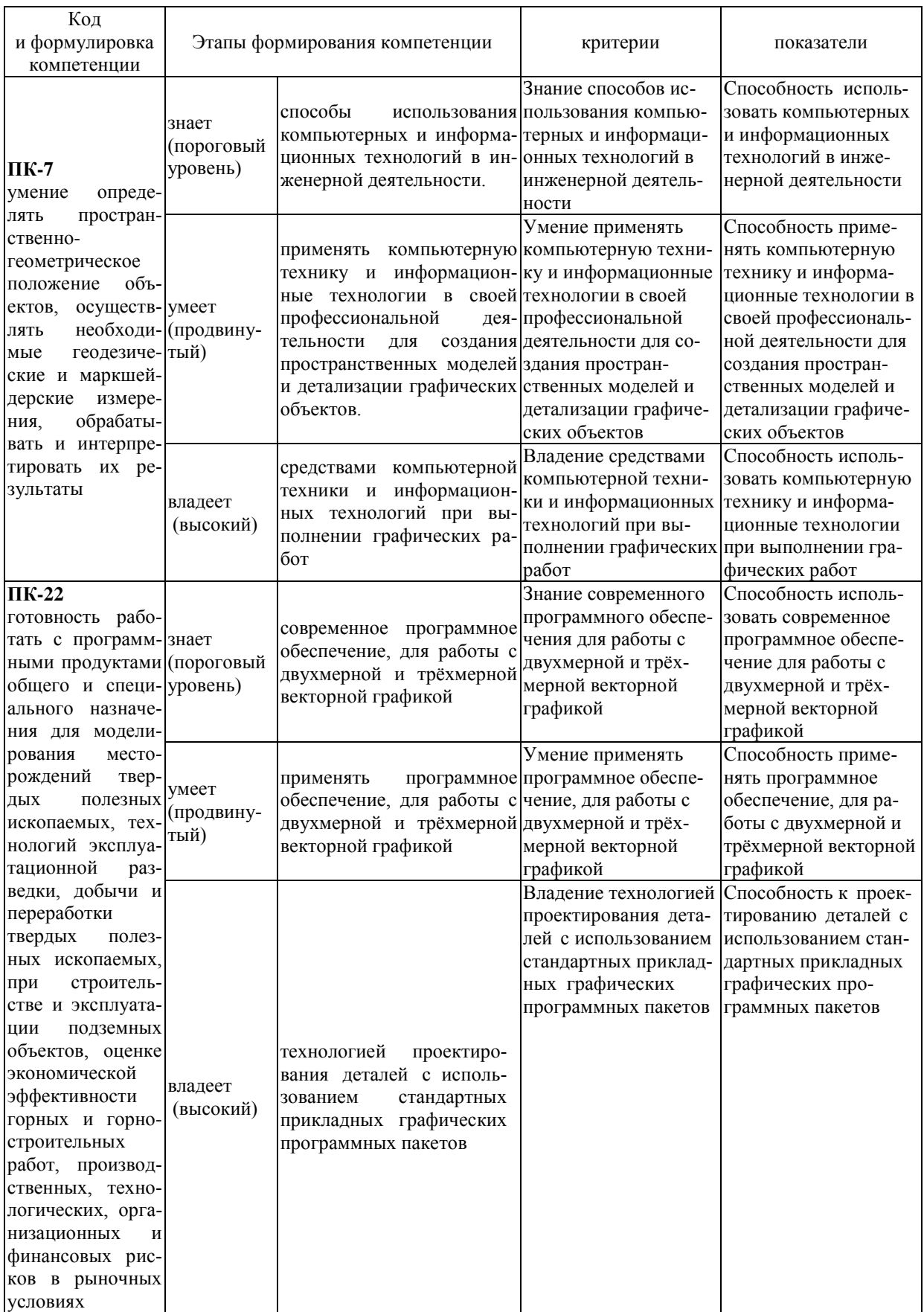

### **Методические рекомендации, определяющие процедуры оценивания результатов освоения дисциплины**

**Текущая аттестация студентов.** Текущая аттестация студентов по дисциплине «Компьютерная графика в горном деле» проводится в соответствии с локальными нормативными актами ДВФУ и является обязательной.

Текущая аттестация по дисциплине «Компьютерная графика в горном деле» проводится в форме контрольных мероприятий защиты практической работы, и промежуточного тестирования по оцениванию фактических результатов обучения студентов и осуществляется ведущим преподавателем.

Объектами оценивания выступают:

 учебная дисциплина (активность на занятиях, своевременность выполнения различных видов заданий, посещаемость всех видов занятий по аттестуемой дисциплине).

Осуществляется путем контроля посещаемости, проверки конспектов и тетрадей по практическим занятиям;

степень усвоения теоретических знаний.

Выборочный опрос по темам лекционных и практических занятий;

 уровень овладения практическими умениями и навыками по всем видам учебной работы;

Собеседование при приеме выполненных практических заданий;

результаты самостоятельной работы.

Тестирование по основным разделам дисциплины.

**Промежуточная аттестация студентов.** Промежуточная аттестация студентов по дисциплине «Компьютерная графика в горном деле» проводится в соответствии с локальными нормативными актами ДВФУ и является обязательной.

В качестве промежуточного контроля по дисциплине предусмотрен экзамен, который проводится в устной форме (устный опрос в форме ответов на вопросы экзаменационных билетов).

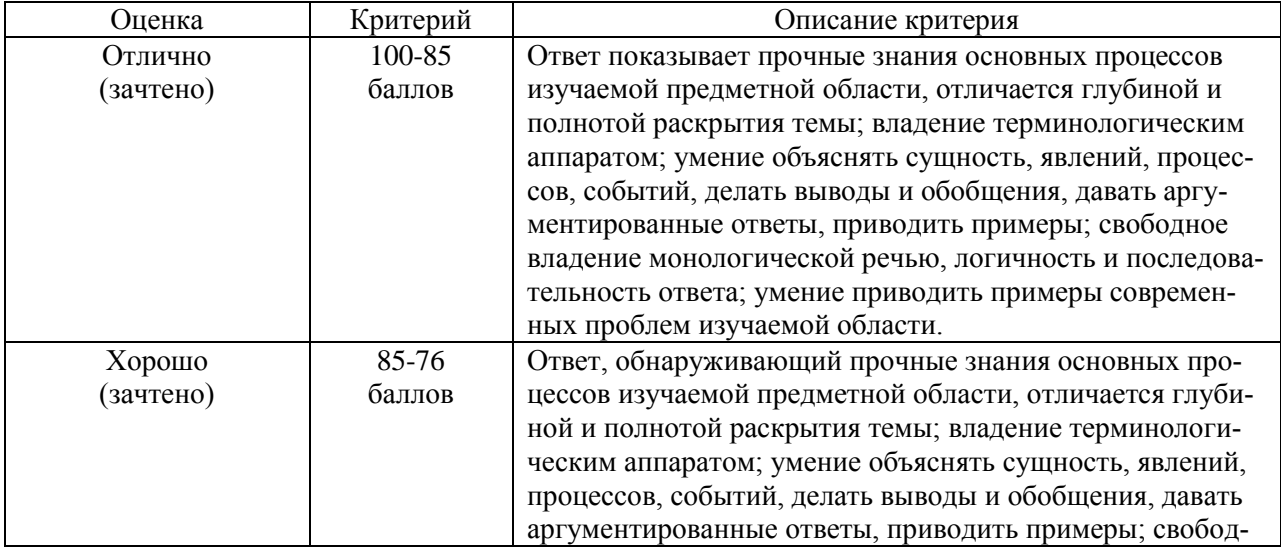

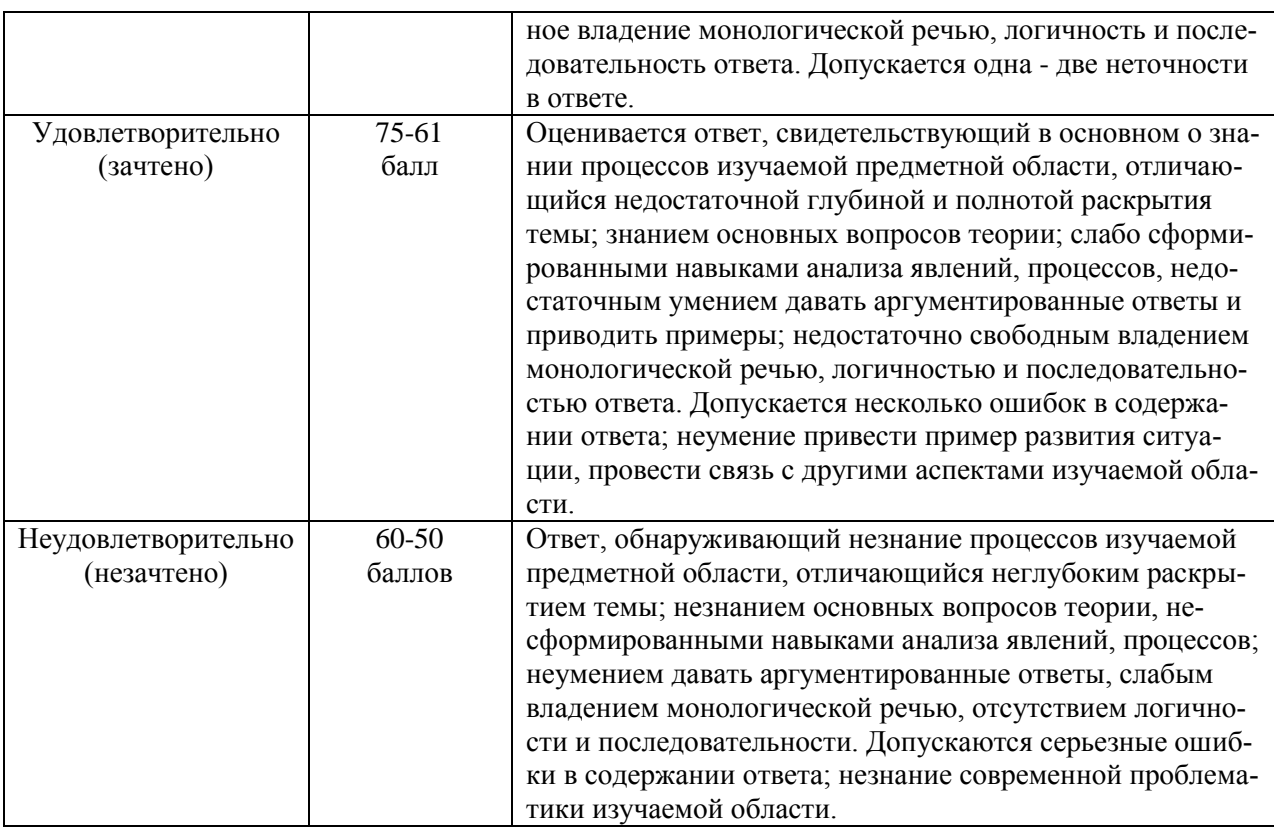

#### Оценочные средства для промежуточной аттестации

Промежуточная аттестация производится в форме зачета.

#### Вопросы к зачету

Тема 1. Знакомство с AUTOCAD. Рабочая среда.

- 1. Типы графики
- 2. Что такое прототип чертежа
- 3. Применение границ чертежа
- 4. Задание границ чертежа
- 5. Типы геометрических объектов (привести примеры)
- 6. Чем характеризуются сложные графические объекты

#### Тема 2. Работа с командами

- 1. Классификация команд с точки зрения выполняемых функций
- 2. Классификация команд с точки зрения диалога с пользователем (привести примеры)
- 3. Определение опции команды
- 4. Способы выбора опции команды
- 5. Определение стиля
- 6. Способы задания команд
- 7. Способы завершения команд
- 8. Отмена результата предыдущей команды
- 9. Отмена результата шага команды
- 10.Повтор последней (и не только) команды

### *Тема 3. Работа с видами*

- 1. Что такое вид
- 2. Типы видовых экранов
- 3. Создание видового экрана
- 4. Команда работы с видами

*Тема 4. Способы задания точек 2-х мерных. Способы обеспечения точности.*

- 1. Координаты для задания двухмерных точек (примеры в общем виде)
- 2. Применение сетки
- 3. Применение шаговой привязки
- 4. При каких режимах рисования можно задавать точки по направлению
- 5. При каких режимах рисования можно задавать точки курсором
- 6. Режим полярного отслеживании
- 7. Режим объектного отслеживании
- 8. Какие настройки необходимы для режима объектного отслеживания
- 9. Определение объектных привязок
- 10.Способы работы с объектными привязками
- 11.Объектные привязки (перечень)
- 12.Как считается угол для полярных координат

### *Тема 5. Редактирование*

- 1. Способы выбора объектов
- 2. Конец выбора объектов
- 3. В чем разница при выборе объектов рамкой (окно) и секущей рамкой
- 4. Способы работы с командами редактирования
- 5. Определения рамки
- 6. Определение секущей рамки
- 7. Способы изменения свойств объектов
- 8. Способы получения чертежа с различными свойствами
- 9. Редактирование с помощью "ручек" (технология)
- 10.Редактирование сложных графических объектов

*Тема 6. Слои*

Определение слоя Применение слоев Свойства слоев Как сделать слой текущим Основные свойства геометрических объектов Из каких частей состоит панель свойств Как изменить принадлежность к слою

### *Тема 7. Команды*

- 1. Для каких команд необходимо настроить стиль
- 2. Команды черчения (привести примеры)
- 3. Значения опции расположения команды мультилинии
- 4. Команда и опции для создания ПСК
- 5. Команды редактирования (привести примеры)
- 6. Команды удаления части геометрического объекта